## **Uploading an Object to a Bucket**

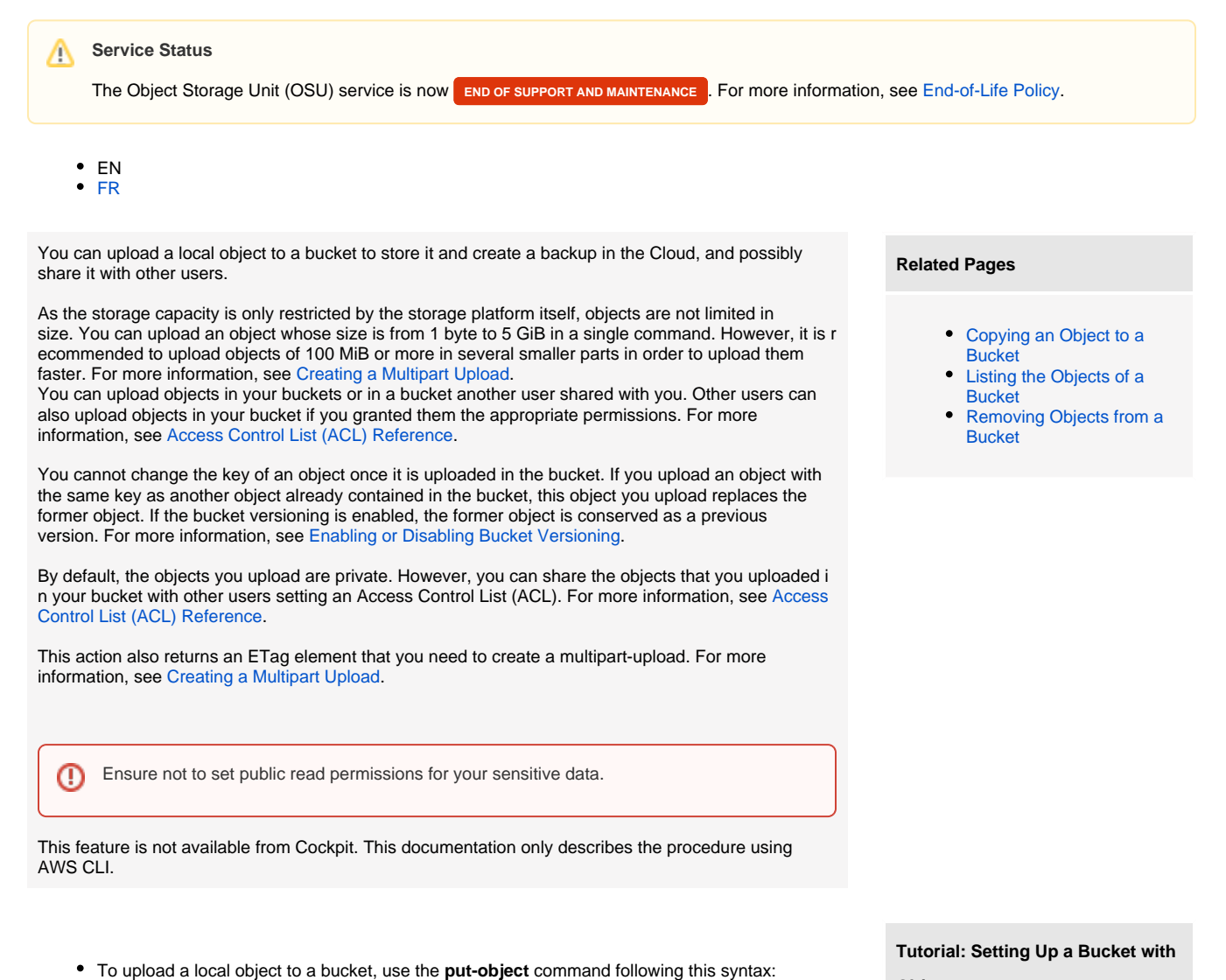

**Objects**

## Previous Step:

(optional) [Configuring a Bucket ACL](https://wiki.outscale.net/display/EN/Configuring+a+Bucket+ACL)

Next Step:

(optional) [Configuring an Object ACL](https://wiki.outscale.net/display/EN/Configuring+an+Object+ACL)

**Tutorial: Copying an OMI Across Different Regions (API)**

Previous Step:

[Creating a Manifest File for an](https://wiki.outscale.net/display/EN/Creating+a+Manifest+File+for+an+Image+Export+Task)  [Image Export Task](https://wiki.outscale.net/display/EN/Creating+a+Manifest+File+for+an+Image+Export+Task)

[Configuring a Pre-signed URL](https://wiki.outscale.net/display/EN/Configuring+a+Pre-signed+URL)

Next Step:

- (optional) profile: The named profile you want to use, created when configuring AWS CLI. For more information, see [Installing and Configuring AWS CLI](https://wiki.outscale.net/display/EN/Installing+and+Configuring+AWS+CLI).
- $\bullet$  bucket: The bucket in which you want to upload the object.

This command contains the following attributes that you need to specify:

--grant-full-control "id=USER\_ID, id=USER\_ID" \

 --grant-read "id=USER\_ID, id=USER\_ID" \ --grant-read-acp "id=USER\_ID, id=USER\_ID" \ --grant-write-acp "id=USER\_ID, id=USER\_ID" \

- key: The name you want to give to your object in the bucket.
	- ∽

**Request sample**

\$ aws s3api put-object \ --profile YOUR\_PROFILE \ --bucket BUCKET \ --key OBJECT \

> --acl private \ --content-length 42 \

--endpoint ENDPOINT

--body usr/bin/YOUR\_OBJECT \

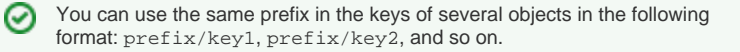

This creates a virtual architecture in your bucket and enables you to retrieve your objects faster when listing them. For more information, see [Listing the](https://wiki.outscale.net/display/EN/Listing+the+Objects+of+a+Bucket)  [Objects of a Bucket](https://wiki.outscale.net/display/EN/Listing+the+Objects+of+a+Bucket).

body: The path to the object on your machine.

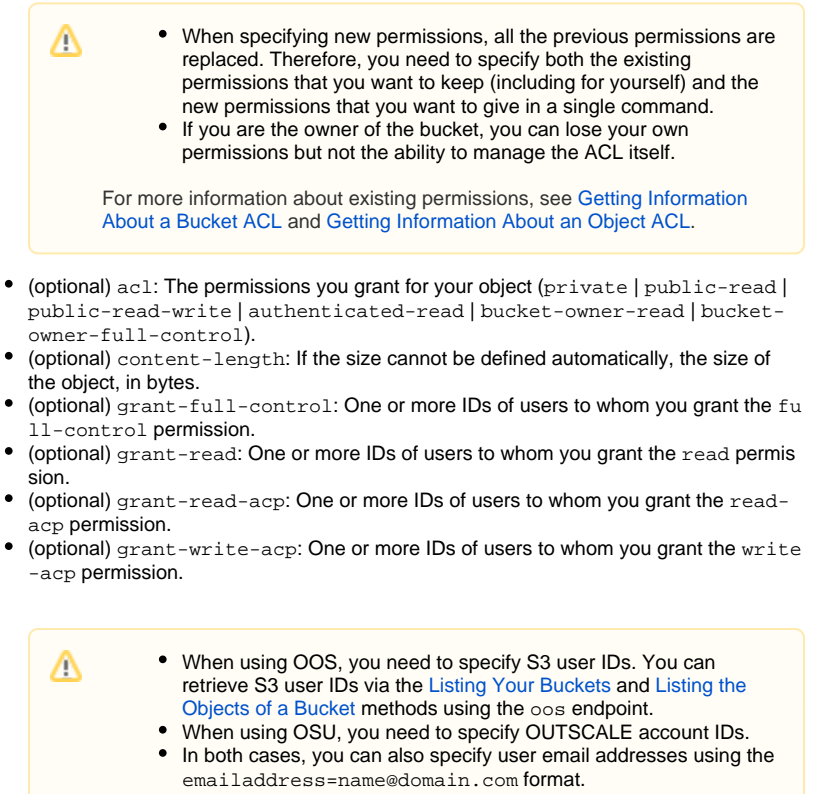

• endpoint: The endpoint corresponding to the service (oos or osu) and Region you want to send the request to, in the following format: https://<SERVICE>.<REGION>. outscale.com

The **put-object** command returns the following element:

ETag: The ETag of your object, that you need to use the **multipart upload** commands. For more information, see [Creating a Multipart Upload.](https://wiki.outscale.net/display/EN/Creating+a+Multipart+Upload)

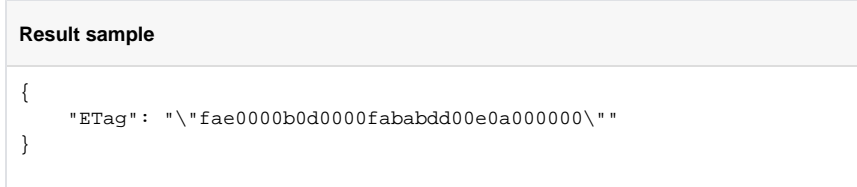

The object is uploaded to the bucket.

⊗

0

You can also perform this action using an s3 command following this syntax:

\$ aws s3 cp --profile YOUR\_PROFILE LOCAL\_PATH /OBJECT\_TO\_UPLOAD s3://YOUR\_BUCKET --endpoint ENDPOINT

You can also manage your object storage resources using s3cmd commands. For more information, see [s3cmd](https://wiki.outscale.net/display/EN/s3cmd).

**AWS**™ and **Amazon Web Services**™ are trademarks of Amazon Technologies, Inc or its affiliates in the United States and/or other countries.